## How to Use Canvas Inbox to Communicate with the Instructor

## What is the Inbox feature in Canvas?

Inbox is the messaging tool used inside of Canvas like email to communicate with your instructor, an individual student, or a group of students. You can communicate with other people in your course at any time.

## How to use the Inbox

 In Global Navigation which is located on the left side of the webpage, click the Inbox icon. The numbered indicator shows how many unread messages you have.

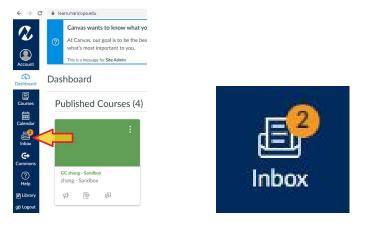

Click the pencil icon on the upper right corner to compose a new message.

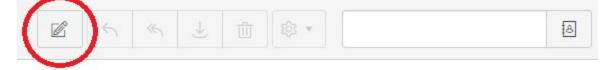

Choose your course, recipient(s), input subject, and start typing your message.

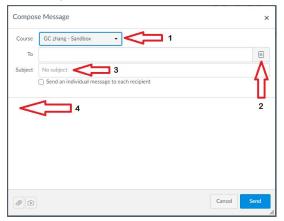

For technology support, please join <u>https://meet.google.com/swn-wbrd-whk</u>.